## **จดบันทึกเว็บด้วย Google Notebook**

- 
- อ่าน 7000 ครั้ง

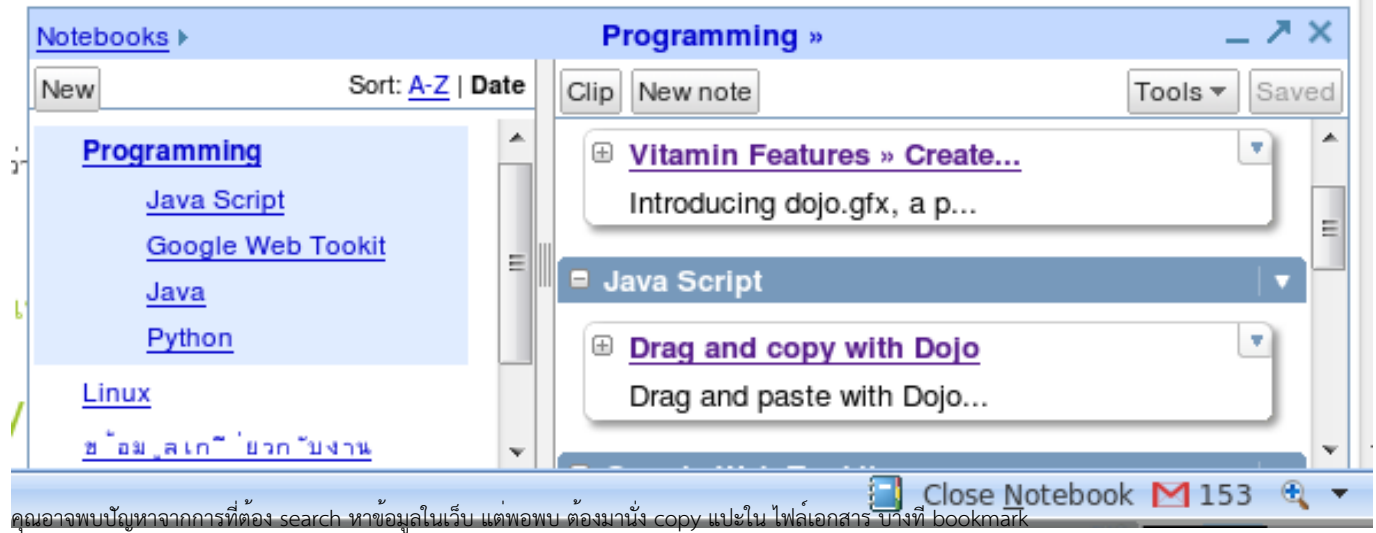

ไว้ แต่กลับอยู่คนละเครื่อง google ได้ออก toolใหม่ที่ช่วยจัดการสิ่งเหล่านี้คือ google notbook นั่นเอง

คุ ณสามารเข้าไปใช้งานได้ท[ี่http://www.google.com/notebook](http://www.google.com/notebook) [1] เมื่อเข้าไปอาจต้องลงทะเบียนเข้าใช้ แต่ถ้าคุณมีบัญชีของ gmail ก็สามารถกรอกเพื่อเข้าใช้งานได้เลยครับ เมื่อเข้าไปก็จะพบ สมุดที่ อันนี้เป็นอันที่ผมใช้อยู่ครับ

## **จดบันทึกเว็บด้วย Google Notebook**

Published on Sake.in.th (https://sake.in.th)

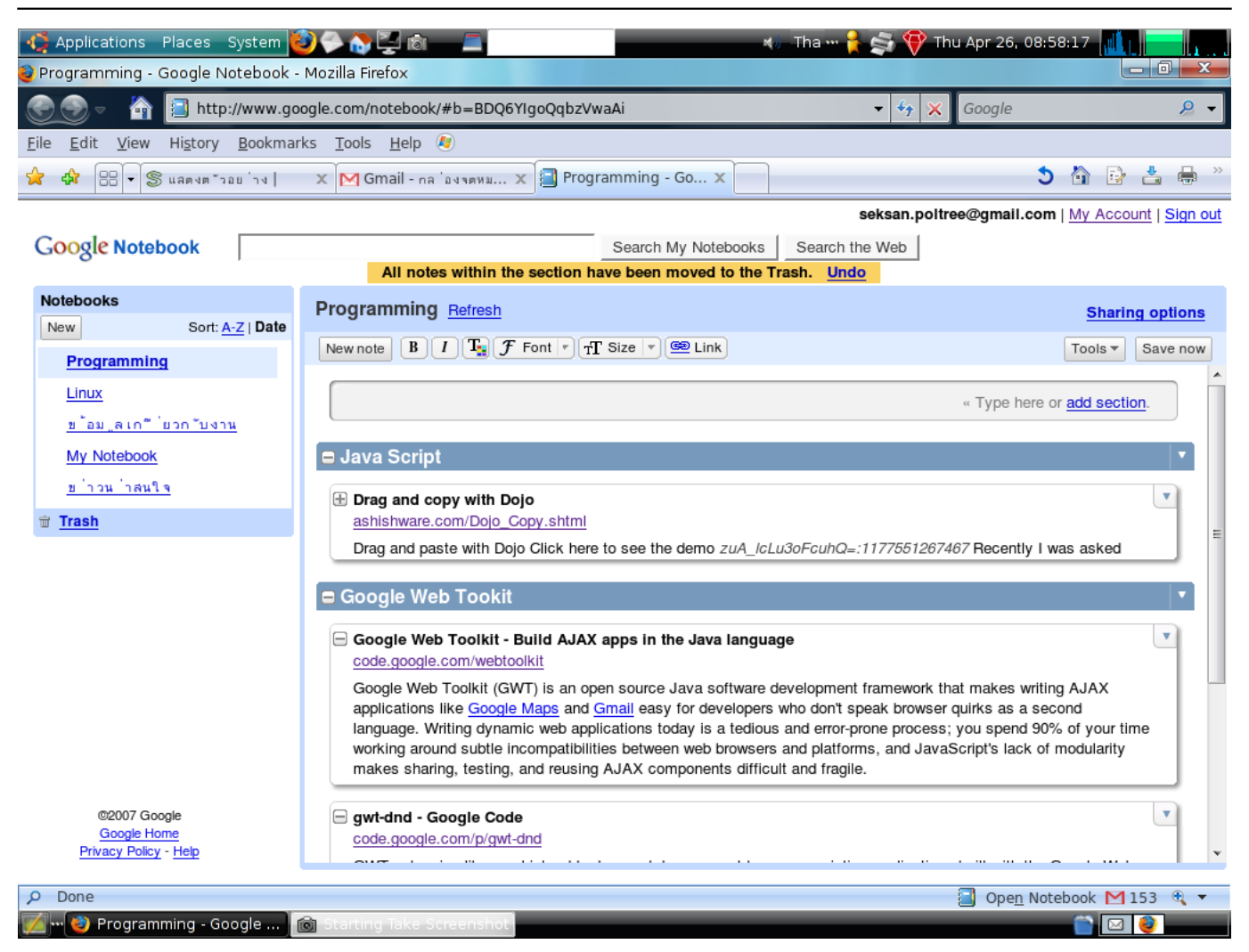

คุณสามารถโหลดปลักอินของ firefox หรือ internet Explorer เมื่อลงแล้วจะมีรู้ สมุดที่status bar สามารถใช้งานได้สะดวกกว่าดังที่รู้แรกด้านบนครับ โดยถ้าลง plugin คุณเพียงแต่เลือกข้อความ คลิกขวา เลือก Note this(Google notebook) ก็สามารถเก็บลงสมุดได้แล้ว

คุณสามารถสร้างสมุดใหม่และสร้าง section ต่าง ๆ ได้เช่นเดียวกัน

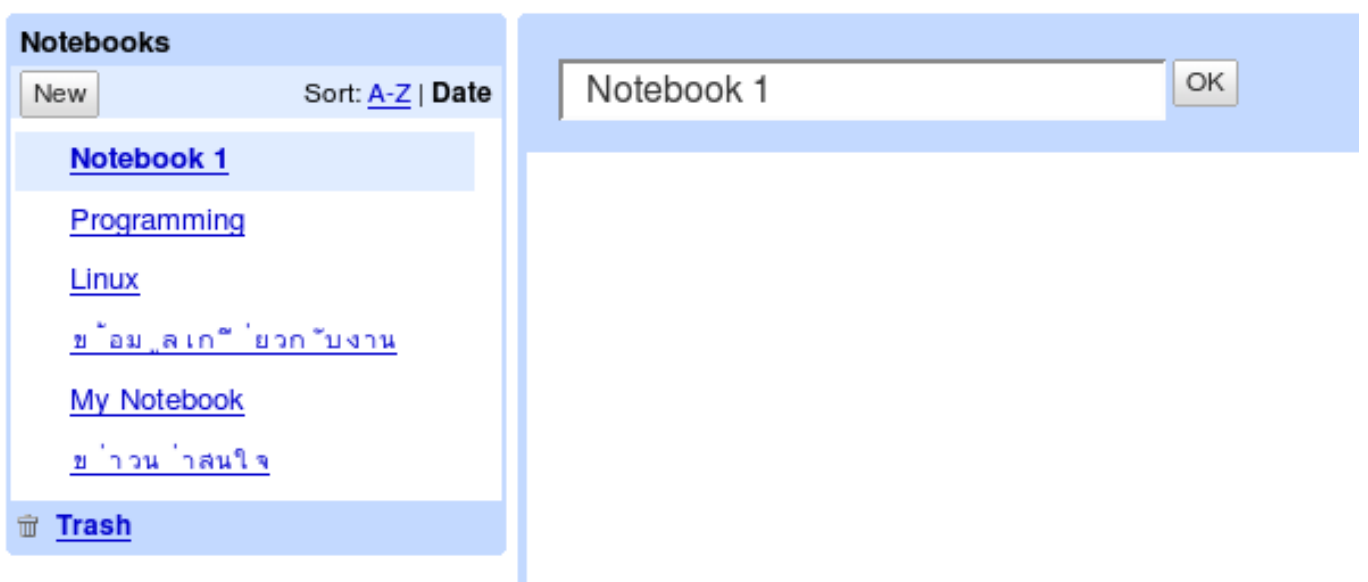

## **จดบันทึกเว็บด้วย Google Notebook**

Published on Sake.in.th (https://sake.in.th)

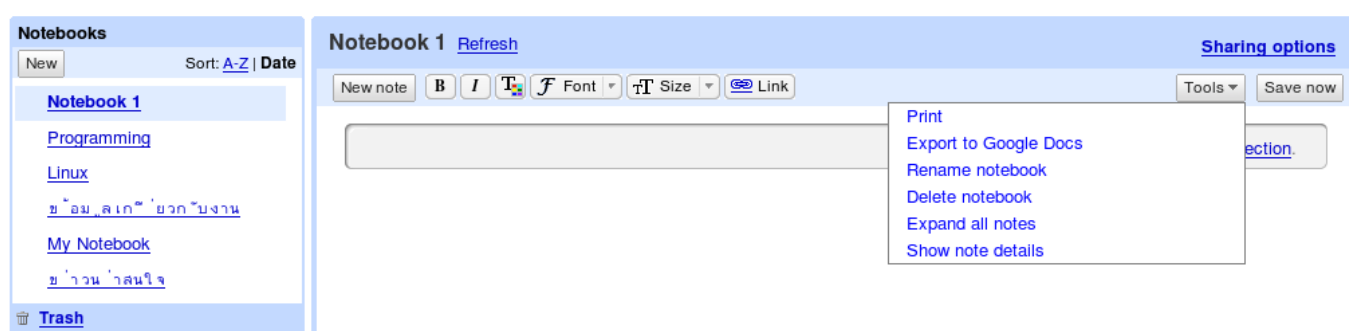

และยังสามารถแชร์สมุดของคุณกับคนอื่น ๆ ได้ด้วย

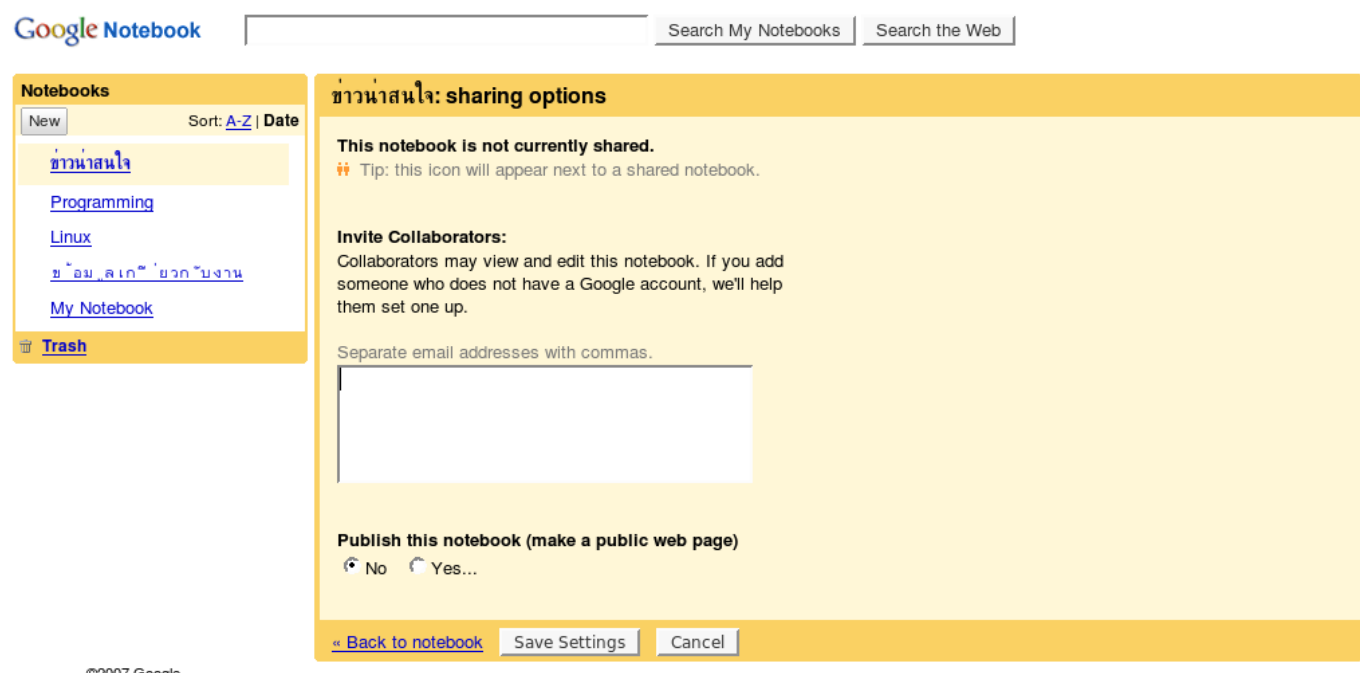

2007 Google

โดยสรุป คุณสามารใช้งาน google เพื่อเก็บข้อมูล โดยสามารถแบ่งเป็นสมุดแต่ละเล่ม และสร้าง section ตลอดจนใช้งานง่ายขึ้น ถ้าลง plugin ก็เพียงคลิกขวา ถือว่าเป็นตัวนึงที่น่าใช้เหมือนกันครับ

SiteTags: **[Google](https://sake.in.th/category/sitetags/google)** [2] [program](https://sake.in.th/category/sitetags/program) [3]

**Source URL (modified on 2008-02-16 06:04):** https://sake.in.th/node/16

## **Links**

- [1] http://www.google.com/notebook
- [2] https://sake.in.th/category/sitetags/google
- [3] https://sake.in.th/category/sitetags/program